### SIRIUS-LMS update [April 1st 23:00 update]

%LMS will be down from 20:00 to 22:00

We are pleased to announce that update of SIRIUS-LMS is scheduled for April 1st.

# **Update Details**

- 1. Change in user ID display
- 2. Menu name change
- 3. Addition of Gradebook
- 4. Added sorting function by "Tests" and "Assignments"
- 5. Enhanced "roster" functionality
- 6. Email notifications for "Announcements", "Tests" and "Assignments"
- 7. Modify the text of the email notification

### **<u>1. Change in user ID display</u>**

The display of user IDs will change as follows

|                          | If you are logged in with<br>a faculty account | If you are logged in with<br>a <b>student account</b> |
|--------------------------|------------------------------------------------|-------------------------------------------------------|
| Display of<br>faculty ID | TUAT-ID display                                | TUAT-ID display                                       |
| Display of<br>student ID | User ID (student ID number) display            | TUAT-ID display                                       |

## 2. Menu name change 3. Addition of Gradebook

The menu names will change as follows. In addition, Gradebook will be added.

|                                       | n → Class                                                        |
|---------------------------------------|------------------------------------------------------------------|
| lesson /                              | ■ Class                                                          |
| ▶ お知らせ                                |                                                                  |
| 🗣 Forums                              | Forums → Discussions                                             |
| ▲ メッセージ                               |                                                                  |
| ✓ Tests                               | Tests and Quizs → Tests                                          |
| トリソース                                 |                                                                  |
| ■ 課題                                  | 第2回/Class2                                                       |
| 🖉 Gradebook                           | What is the Gradebook?                                           |
| 🚰 名簿                                  | A tool of collect the students' scores of tests and assignments. |
| 🏥 カレンダー                               | 第4回/Class4                                                       |
| ✿ サイト情報                               |                                                                  |
| ・ ・ ・ ・ ・ ・ ・ ・ ・ ・ ・ ・ ・ ・ ・ ・ ・ ・ ・ | 第5回/Class5                                                       |

#### **<u>4. Added sorting function by "Tests" and "Assignments"</u>**

In "Test" and "Assignment", sorting by user ID (student ID number) will be available.

| 🗹 🛛 quiz                                                                         |                           | Clie            | ck here to | ■ 課題                                                                                                    |                            |  |
|----------------------------------------------------------------------------------|---------------------------|-----------------|------------|----------------------------------------------------------------------------------------------------|----------------------------|--|
| テスト Add 問題プール イベントログ ユーザ活動レポート                                                   |                           |                 |            | 課題一覧 追加 学生ごとの課題一覧 成績レポート 学生表示 オブ                                                                                       | プション Trash 権限              |  |
| 得点: TEST_20240326                                                                |                           |                 |            | 課題TEST - 提出物                                                                                                    |                            |  |
| 提出状態<br>得点<br>問題<br>統計情報<br>項目分析<br>エクスポート<br>ファイル提出をダウンロードする<br><b>最高得点</b> : 0 |                           |                 |            | 提出物のないすべての参加者にこの成績を割り当てる:<br>「デフォルトの成績を選択してください: ▼ 適用 Use new Grader to grade submissions<br>すべてダウンロード すべてアップロード 成績を公開 |                            |  |
| <b>この得点を適用</b> 対象: "未提出"の参加者全員.                                                  |                           |                 |            | ▶ フィードバックを送信するユーザを選択                                                                                                   |                            |  |
| 表示                                                                               | <b>表示</b> 最高の提出 ▼ サイト全体   |                 |            | ▶ ユーザを選択し再提出を許可                                                                                                    |                            |  |
| 検索                                                                               | 学生の名前または ID 検索            | クリア             |            | Search                                                                                                    |                            |  |
| Delete                                                                           | <u>名前</u>                 | <u>ユーザ ID</u> = | ロール        |                                                                                                    | 個人ID 🛓                     |  |
|                                                                                  | Taro Aichi                | 50029999001     | Student    | ○ Ø 学生                                                                                                    |                            |  |
|                                                                                  |                           |                 |            | Taro Aichi                                                                                                    | 50029999001<br>50029999002 |  |
|                                                                                  |                           |                 |            | Hanako Ishikawa<br>Kanagawa Ichi                                                                                       | 50029999003                |  |
| Hanako Ishikawa<br>メール                                                           | 50029999002               | Student         | Gunma      | 50029999004                                                                                                    |                            |  |
|                                                                                  |                           |                 | Ai Toyama  | 50029999005                                                                                                    |                            |  |
|                                                                                  | Kanagawa Ichi<br>メール      | 50029999003     | Student    |                                                                                                    |                            |  |
|                                                                                  | Gunma<br><u>→ No</u> zomi | 50029999004     | Student    |                                                                                                    |                            |  |

#### **5. Enhanced "roster" functionality**

In the "Roster," the following is displayed.

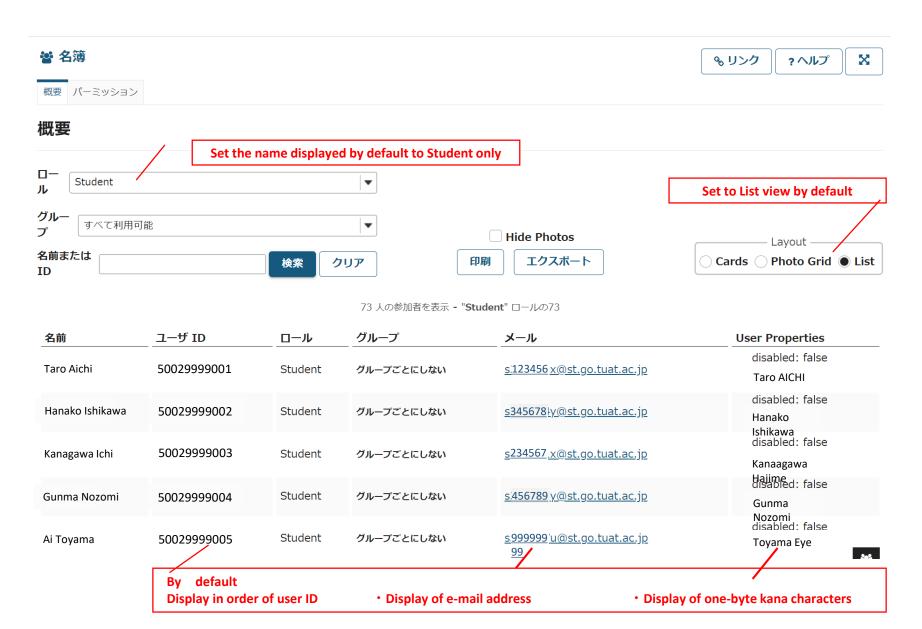

#### 6. Email notifications for "Announcements," "Tests," and "Assignments"

Email notifications to students when uploading "Announcements," "Tests" and "Assignments." The default setting has been changed to "Send e-mail to everyone (the expression changes depending on each function)".

\*If you do not wish to send email notifications, please change the setting to disable email notifications yourself before uploading.

### 7. modify the text of the email notification

The email notification sent automatically from SIRIUS-LMS has been revised to make it easier to understand.